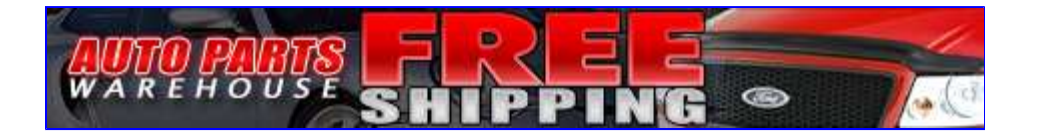

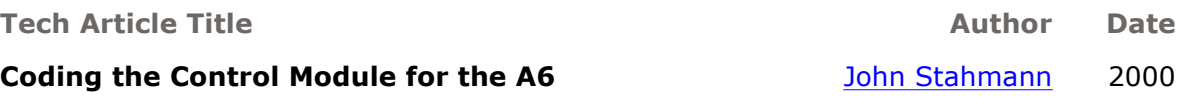

The Audi A6 comes with several pre-programmed functions in the central locking control module that can be accessed by using the VAG 1551/1552/5051 tools (available to Audi dealers), or PC emulation programs such as the old VWTool, Baum's VDS-PRO, or Vag-Com from Ross-Tech. These tools can be used to check your car's diagnostic codes, but they also allow you to make certain modifications to the default programming.

Listed below are several of the codes that will modify the central locking control module in the Audi A4 to access some of the hidden features available on these cars. Please note that Audi of America does not officially recognize that these codes exist and some dealers are unwilling to make modifications to the factory control module coding. You assume all responsiblity and liability associated with these modifications.

To make modifications to the factory settings, numbers are added to and subtracted from the default setting code numbers. Below is a table that lists several of these functions and the programming required to access these functions. The value is the number added to or taken away from the default programming.

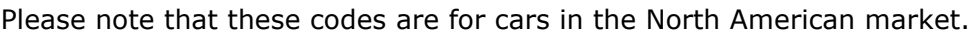

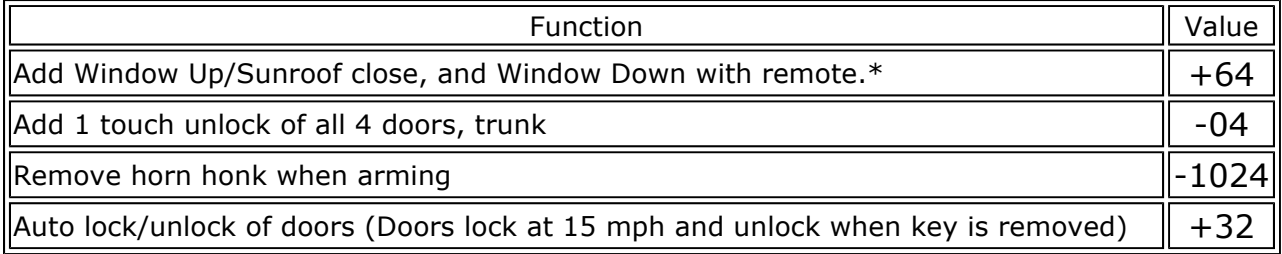

The coding depends on which radio is installed in your car from the factory. The table below shows the total coding value for certain functionality 'packages' that I have experimented with.  $\overline{a}$ 

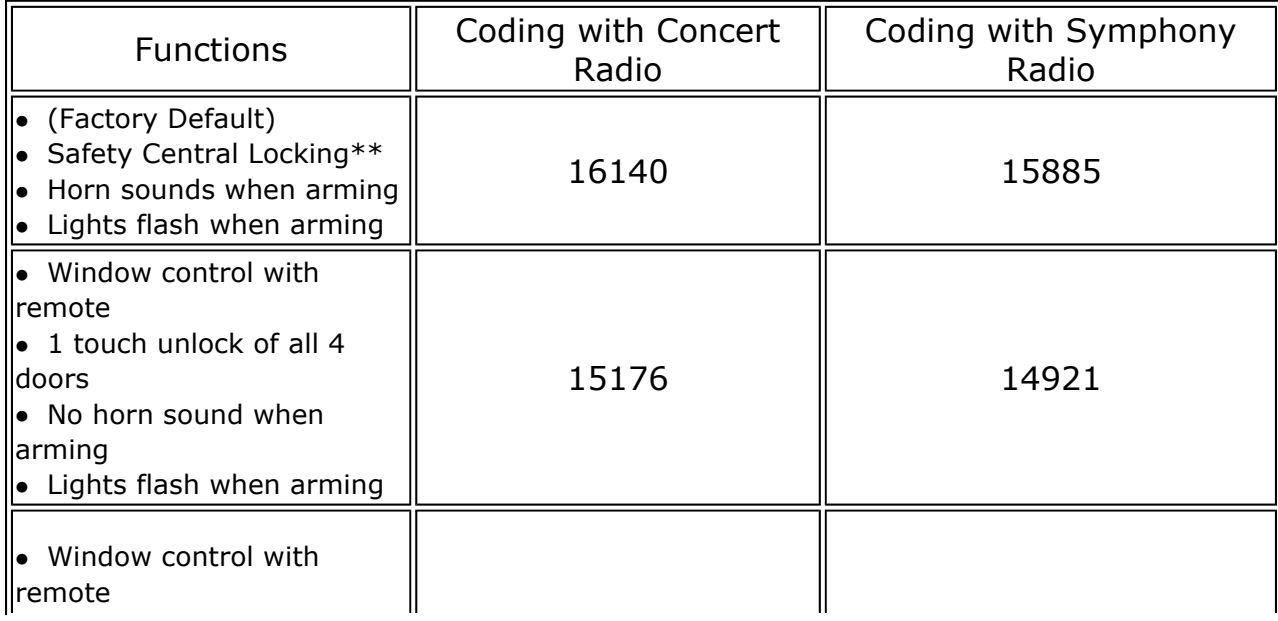

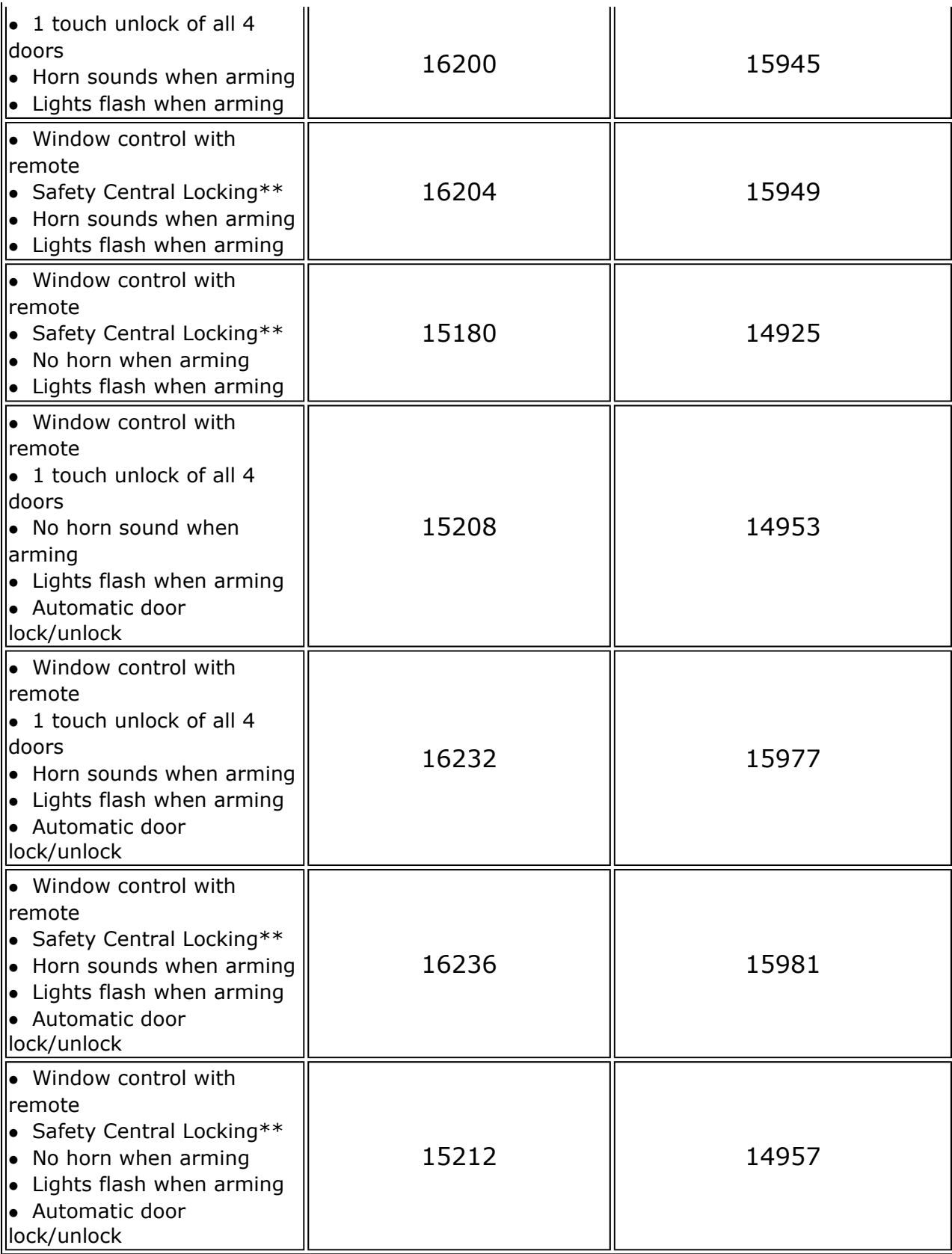

\*Windows open and windows/roof close only when remote button is pressed for several seconds.

\*\*Safety Central Locking - 1 press of unlock opens drivers door, 2nd press opens rest of doors and trunk.

## Coding Instructions (emulation software)

1. Plug your your computer with emulation software loaded into the Data Link Connector

(OBDII port) in your car. This Data Link Connector is located on the driver's side, below the dash, close to the door. Start software. You should see a list of the different modules available.

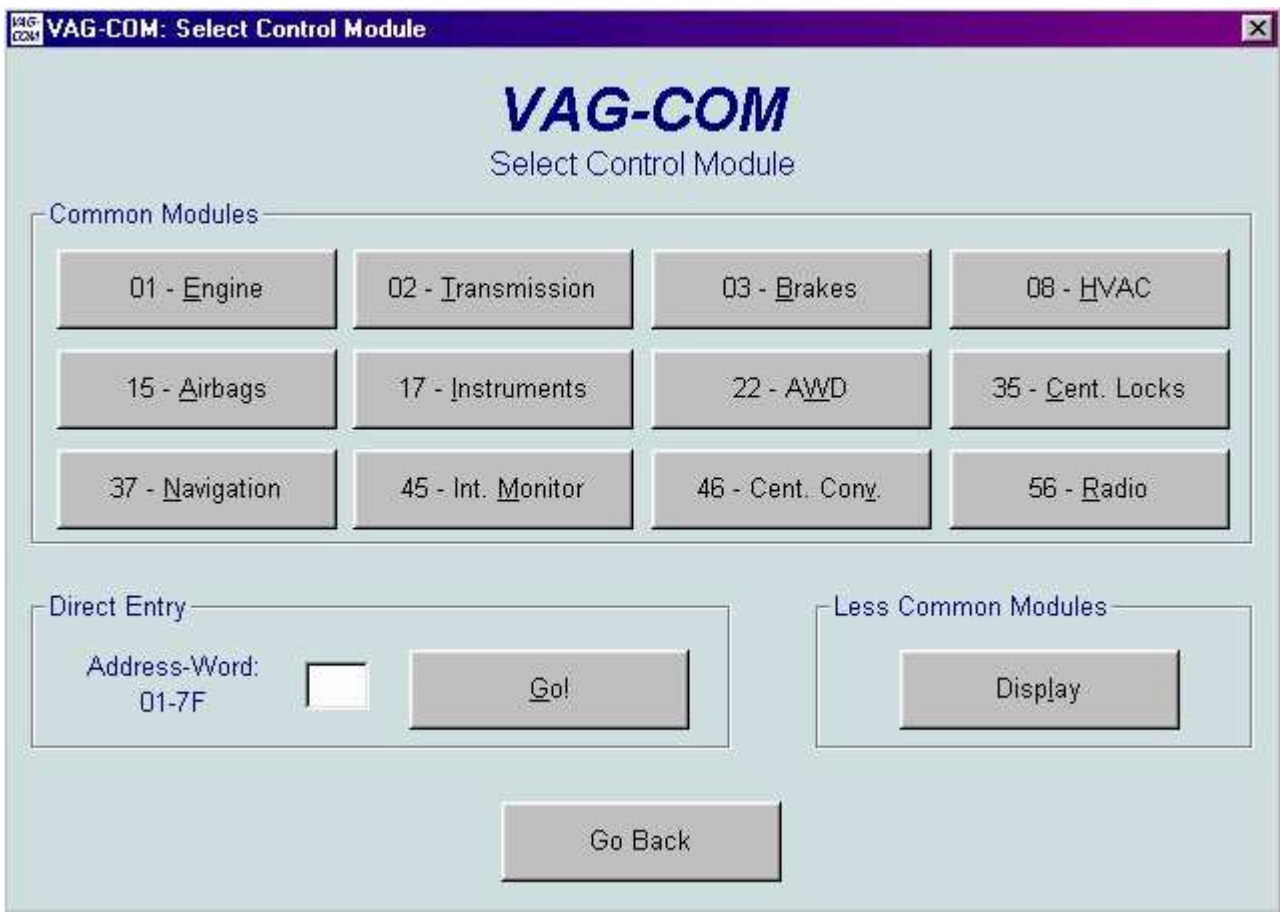

2. Select your control module that you want to recode. In this case, it's the Central Locking control module. In a direct entry address system (VAG1551/1552) enter address word 35 (Central Locking).

3. Your screen should show the current coding of your control module listed as Software Coding.

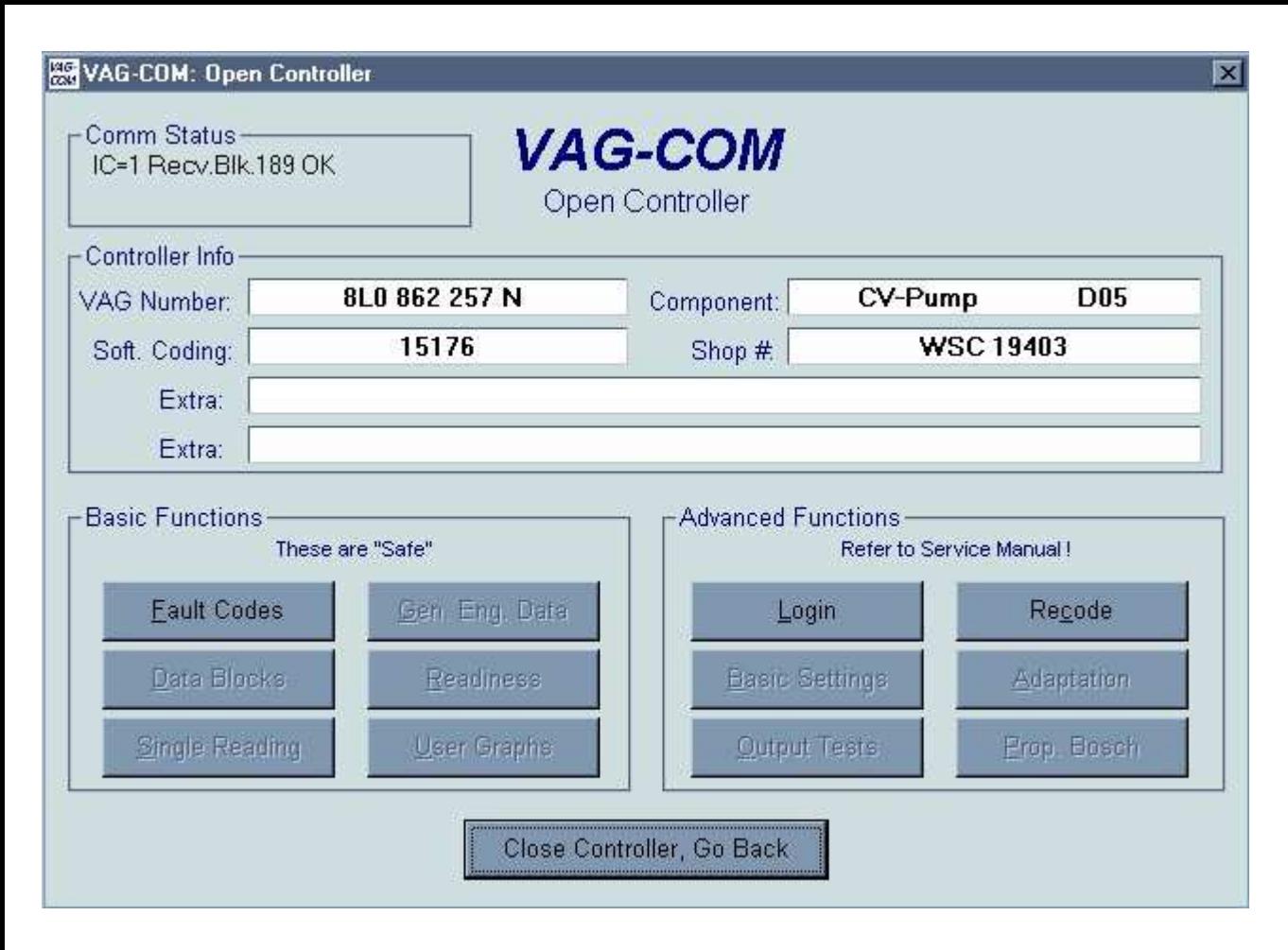

4. You want to 'Recode' the control module. You don't need to Login to do this. Select 'Recode'.

5. Enter the coding that you want from the above list, depending on the features you desire, make sure your numbers are correct, select 'Do It' or press enter.

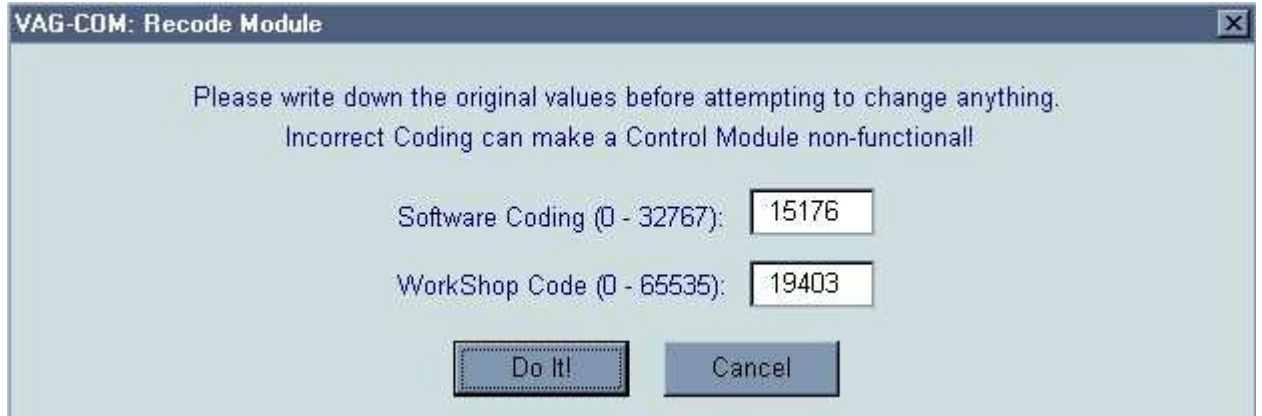

6. Your new features should be available immediately.

## Coding Instructions (VAG 1551/1552)

1. Plug your your VAG tool into the Data Link Connector (OBDII port) in your car.

2. 'Rapid data transfer. Insert address word XX' should be displayed. Press buttons '3' and '5' to insert 'Central Locking address word 35. Press 'Q' button to confirm the input.

3. 'Rapid data transfer. Select function XX' should be displayed. Press buttons '0' and '7' to

select 'Code Control Module' function 07. Press 'Q' to confirm the input.

4. 'Code Control Module. Enter code number XXXXX (0-32000)' should be displayed. Enter control module coding number from above table using the keypad. Press 'Q' to confirm the input.

5. Display will show control module identification and that the coding has been entered. Press the arrow button.

6. 'Rapid data transfer. Select function XX' should be displayed. Press buttons '0' and '6' to select 'End Output' function 06. Press 'Q' to confirm the input.

7. Disconnect your VAG tool from the Data Link Connector.

Please note: Beware when attempting to code a 98 or newer VW/Audi with an aftermarket radio. The adapter harness that is supplied by the aftermarket ties the "K" line to VBatt. Any service tool or computer that is used on the vehicle may be damaged unless it has been properly fused.

Since these items are not coded from the factory to be readily accessible, and Audi of America does not officially recognize these modified codes, you assume all the risks involved with recoding your central locking control module. Audi TSB 98-07, which can be found at tech.vw.com covers some changes to the central locking control module that Audi of America does recognize. Please be aware that dealers may charge you for this service, or they may not be willing to perform this service. Some dealers may be unfamiliar with the fact that you can re-code the central locking control module, or they may re-code the central locking control module to factory settings. It would be a good idea to keep a copy of this document with the car in case any questions arise.

When forwarding and making copies of this document, please keep it intact.

Last Update 6/00

Terms of Use | Copyright © 1996-2007 by AudiWorld. All rights reserved.